# Fichier:Comment utiliser le traitement de texte en ligne LIREC. Image4.png

#### titre

 $TTTT$ 

Pas de plus haute résolution disponible.

[Comment\\_utiliser\\_le\\_traitement\\_de\\_texte\\_en\\_ligne\\_LIREC.\\_Image4.png](https://rennesmetropole.dokit.app/images/1/15/Comment_utiliser_le_traitement_de_texte_en_ligne_LIREC._Image4.png) (100 × 52 pixels, taille du 'chier : 934 octet, type MIME : image/png) Comment\_utiliser\_le\_traitement\_de\_texte\_en\_ligne\_LIREC.\_Image4

#### Historique du fichier

Cliquer sur une date et heure pour voir le fichier tel qu'il était à ce moment-là.

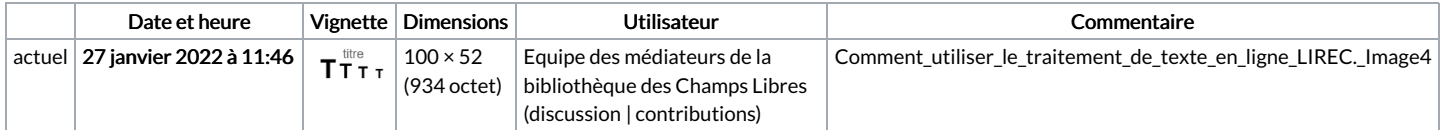

Vous ne pouvez pas remplacer ce fichier.

## Utilisation du fichier

La page suivante utilise ce fichier :

Comment utiliser le [traitement](https://rennesmetropole.dokit.app/wiki/Comment_utiliser_le_traitement_de_texte_en_ligne_LIREC.) de texte en ligne LIREC.

### Métadonnées

Ce fichier contient des informations supplémentaires, probablement ajoutées par l'appareil photo numérique ou le numériseur utilisé pour le créer. Si le fichier a été modifié depuis son état original, certains détails peuvent ne pas refléter entièrement l'image modifiée.

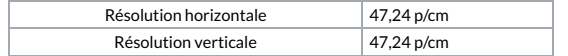